Для устранения ошибки в Информике необходимо в **СГО**, в реорганизованных, расформированных группах (где **Предельная наполняемость = 0**) в карточке поставить отметку «Не выгружать сведения о группе в ФСПЭО»

1. В системе **СГО** Зайти в раздел «Обучение» «Группы»: И щелкнуть **по воспитателю** реорганизованной группы:

2. В карточке группы поставить отметку «Не выгружать сведения о группе в ФСПЭО» и сохранить данные:

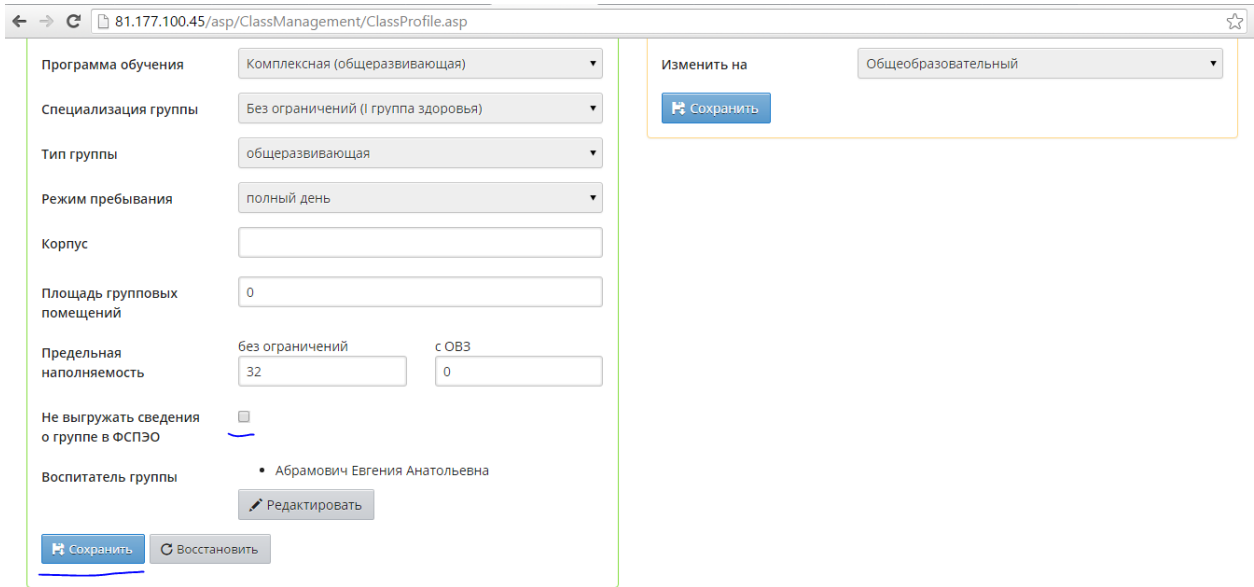

**Данную процедуру нужно сделать ТОЛЬКО в реорганизованных, расформированных, введенных по ошибке группах, которые нельзя удалить в данном учебном году.**